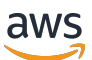

사용 설명서 Corretto 11

# Amazon Corretto

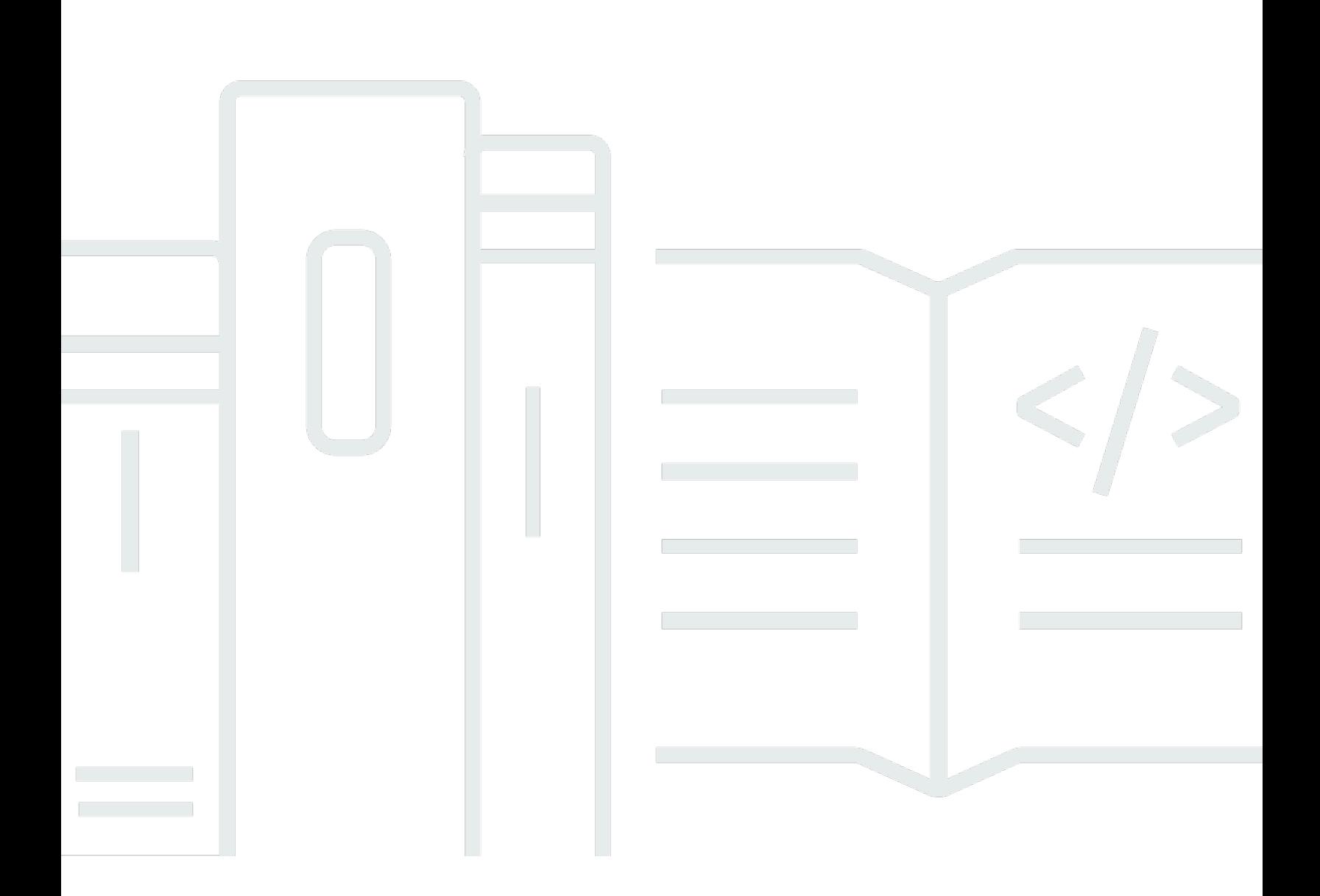

Copyright © Amazon Web Services, Inc. and/or its affiliates. All rights reserved.

## Amazon Corretto: 사용 설명서 Corretto 11

Copyright © Amazon Web Services, Inc. and/or its affiliates. All rights reserved.

Amazon의 상표 및 트레이드 드레스는 Amazon이 제공하지 않는 제품 또는 서비스와 관련하여 고객에 게 혼동을 유발할 수 있는 방식 또는 Amazon을 폄하하거나 평판에 악영향을 주는 방식으로 사용될 수 없습니다. Amazon이 소유하지 않은 기타 모든 상표는 Amazon과 제휴 관계이거나 관련이 있거나 후원 관계 여부에 관계없이 해당 소유자의 자산입니다.

## **Table of Contents**

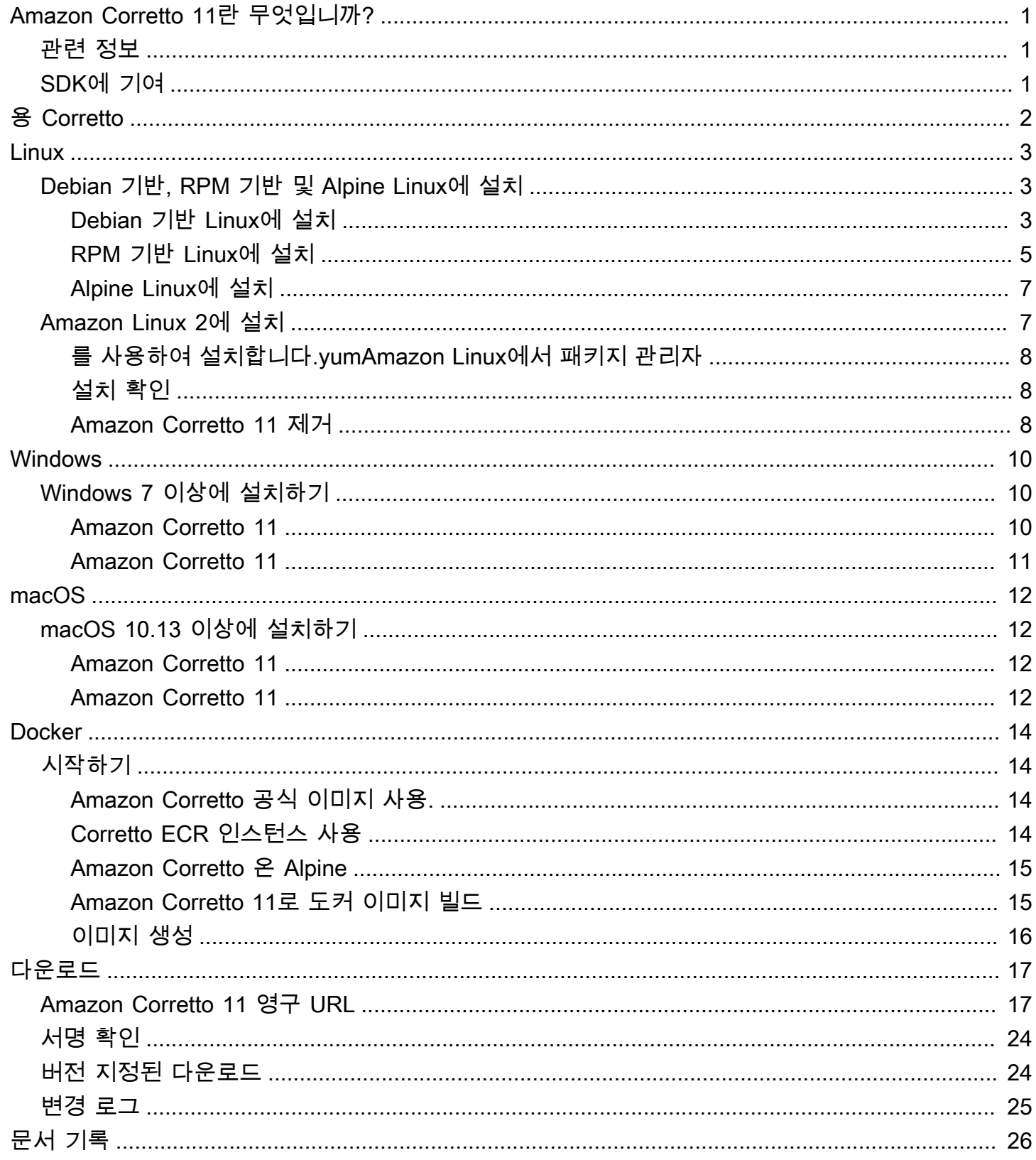

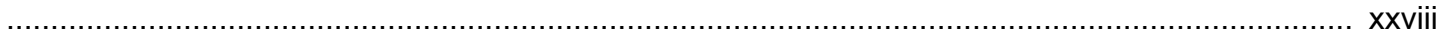

# <span id="page-4-0"></span>Amazon Corretto 11란 무엇입니까?

Amazon Corretto 란 무료로 사용할 수 있는 Open Java Development Kit (OpenJDK) 의 프로덕션용 멀 티플랫폼 배포판입니다. Corretto 는 성능 향상 및 보안 픽스를 포함하는 장기적인 지원을 제공합니다. Corretto 는 Java SE 표준과 호환되는 것으로 인증되었으며 Amazon에서 내부적으로 많은 프로덕션 서비스에 사용됩니다. Corretto 를 사용하면 Amazon Linux 2, Windows, macOS 같은 운영 체제에서 Java 애플리케이션을 개발하고 실행할 수 있습니다.

이 설명서에는 Amazon Corretto 11 릴리스용 OpenJDK 에 적용되는 패치 목록과 이 버전에서 지원하 는 플랫폼용 설치 설명이 포함됩니다.

## <span id="page-4-1"></span>관련 정보

이 설명서 외에도 개발자에게 필요한 다음 리소스를 참조하십시오.

- [Amazon Corretto 11](https://aws.amazon.com/corretto/)
- GitHub:
	- [설명서 소스](https://github.com/awsdocs/amazon-corretto-11-user-guide/)
	- [JDK 소스](https://github.com/corretto/corretto-11)

## <span id="page-4-2"></span>SDK에 기여

개발자는 다음과 같은 방법으로 피드백에 기여할 수 있습니다.

- GitHub에 문제 제출:
	- [설명서 문제 제출](https://github.com/awsdocs/amazon-corretto-11-user-guide/issues)
	- [버그 보고 또는 기능 요청](https://github.com/corretto/corretto-11/issues/new/choose)
- JDK 개발을 위해 설명서나 JDK 소스 GitHub 리포지토리에 풀 요청을 제출합니다.

# <span id="page-5-0"></span>용 Corretto

이 단원에는 Amazon Corretto 11용 OpenJDK 에 적용된 모든 패치 목록이 나옵니다. OpenJDK 프로젝 트의 문제로 연결되는 링크도 제공합니다.

OpenJDK 12의 백 포트, [JDK-8202353](https://bugs.openjdk.java.net/browse/JDK-8202353) 수정: "os::readdir는 readdir\_r 대신 readdir를 사용해야 합니다".

readdir\_r이 glibc >= 2.24에서 더 이상 사용되지 않으므로 Amazon Linux 2에서 컴파일을 활성화합 니다. 또한, [JDK-8202835](https://bugs.openjdk.java.net/browse/JDK-8202835) 수정: "jfr/event/os/TestSystemProcess.java가 누락 이벤트에 실패합니 다".

OpenJDK 12의 백 포트, 고정[분류: JDK](https://bugs.openjdk.java.net/browse/JDK-8202794): "Native Unix 코드는 readdir r 대신 readdir를 사용해야 합니 다".

readdir\_r이 glibc >= 2.24에서 더 이상 사용되지 않으므로 Amazon Linux 2에서 컴파일을 활성화합 니다.

OpenJDK 12의 백 포트, 고정[분류: JDK](https://bugs.openjdk.java.net/browse/JDK-8207340): "UnixNativeDispatcher close 및 readdir 사용은 수정되어야 합 니다".

readdir\_r이 glibc >= 2.24에서 더 이상 사용되지 않으므로 Amazon Linux 2에서 컴파일을 활성화합 니다.

OpenJDK 12의 백 포트, 고정[분류: JDK](https://bugs.openjdk.java.net/browse/JDK-8207748): "8202794의 수정으로 티어1 빌드가 중단됩니다".

readdir\_r이 glibc >= 2.24에서 더 이상 사용되지 않으므로 Amazon Linux 2에서 컴파일을 활성화합 니다.

벤더 관련 메타데이터 업데이트.

Amazon을 이 OpenJDK 배포의 벤더로 식별하고, 문제 보고를 위한 하이퍼링크를 추가합니다.

# <span id="page-6-0"></span>Linux용 Amazon Corretto 11

이 단원의 주제에서는 Linux 플랫폼용 Amazon Corretto 11에 를 설치하는 방법에 대해 설명합니다.

### 주제

- [Amazon Corretto 11 설치 지침입니다. Debian 기반, RPM 기반 및 Alpine Linux 배포의 설치 지침입](#page-6-1) [니다.](#page-6-1)
- [Amazon Corretto 11 설치 지침](#page-10-1)

<span id="page-6-1"></span>Amazon Corretto 11 설치 지침입니다. Debian 기반, RPM 기반 및 Alpine Linux 배포의 설치 지침입니다.

이 주제에서는 Debian 기반, RPM 기반 및 Alpine Linux 배포의 설치 방법을 설명합니다.

<span id="page-6-2"></span>Debian 기반 Linux에 11 설치

이 단원에서는 Debian 기반 운영 체제를 실행하는 호스트 또는 컨테이너에 Amazon Corretto 11을 설 치하고 제거하는 방법을 설명합니다.

### apt 사용

Ubuntu와 같은 Debian 기반 시스템에서 Corretto Apt 리포지토리를 사용하려면 Corretto 퍼블릭 키를 가져온 후 다음 명령을 사용하여 시스템 목록에 리포지토리를 추가합니다.

### Example

```
 wget -O- https://apt.corretto.aws/corretto.key | sudo apt-key add - 
 sudo add-apt-repository 'deb https://apt.corretto.aws stable main'
```
Repo가 추가되면 다음 명령을 실행하여 Corretto 11을 설치할 수 있습니다.

### Example

sudo apt-get update; sudo apt-get install -y java-11-amazon-corretto-jdk

### Debian 패키지 수동 다운로드 및 설치

1. JDK를 설치하기 전에 java-common 패키지를 설치합니다.

sudo apt-get update && sudo apt-get install java-common

- 2. [다운로드](#page-20-0) 페이지에서 Linux .deb 파일을 다운로드합니다.
- 3. sudo dpkg --install을(를) 사용하여 .deb 파일을 설치합니다.

#### Example

sudo dpkg --install java-11-amazon-corretto-jdk\_11.0.7.10-1\_amd64.deb

### 설치 확인

#### 터미널에서 다음 명령을 실행하여 설치를 확인합니다.

#### Example

java -version

11.0.7의 예상 결과:

```
openjdk version "11.0.7" 2020-04-14 LTS
OpenJDK Runtime Environment Corretto-11.0.7.10.1 (build 11.0.7+10-LTS)
OpenJDK 64-Bit Server VM Corretto-11.0.7.10.1 (build 11.0.7+10-LTS, mixed mode)
```
Corretto가 언급되지 않은 버전 문자열이 보이면 다음 명령을 실행하여 java 또는 javac 기본 공급 자를 변경합니다.

#### Example

sudo update-alternatives --config java

JDK를 사용 중인 경우에도 다음을 실행해야 합니다.

sudo update-alternatives --config javac

Amazon Corretto 11

다음 명령을 사용하여 Amazon Corretto 11을 제거할 수 있습니다.

sudo dpkg --remove java-11-amazon-corretto-jdk

## <span id="page-8-0"></span>RPM 기반 Linux에 를 설치하기 위한 Amazon Corretto 11

### yum 사용

yum 패키지 관리자(예: Amazon Linux AMI)와 함께 Corretto RPM 리포지토리를 사용하려면 Corretto 퍼블릭 키를 가져온 다음 시스템 목록에 리포지토리를 추가합니다. 대부분의 시스템에서는 다음 명령 을 실행해야 합니다.

#### Example

```
 sudo rpm --import https://yum.corretto.aws/corretto.key 
 sudo curl -L -o /etc/yum.repos.d/corretto.repo https://yum.corretto.aws/corretto.repo
```
리포지토리가 추가되면 다음 명령을 실행하여 Corretto 11을 설치할 수 있습니다.

#### Example

sudo yum install -y java-11-amazon-corretto-devel

### zypper 사용

zypper 패키지 관리자(예: openSUSE)와 함께 Corretto RPM 리포지토리를 사용하려면 Corretto 퍼블 릭 키를 가져온 후 다음 명령을 실행하여 시스템 목록에 리포지토리를 추가합니다.

#### Example

sudo zypper addrepo https://yum.corretto.aws/corretto.repo; sudo zypper refresh

리포지토리가 추가되면 다음 명령을 실행하여 Corretto 11을 설치할 수 있습니다.

#### Example

sudo zypper install java-11-amazon-corretto-devel

### RPM 패키지 수동 다운로드 및 설치

- 1. [다운로드](#page-20-0) 페이지에서 Linux .rpm 파일을 다운로드합니다.
- 2. 다운로드한 .rpm 파일을 yum localinstall을 사용하여 설치합니다.

#### Example

sudo yum localinstall java-11-amazon-corretto-devel-11.0.7.10-1.x86\_64.rpm

### 설치 확인

### 터미널에서 다음 명령을 실행하여 설치를 확인합니다.

#### Example

java -version

이것은 11.0.7의 예상 결과입니다.

```
openjdk version "11.0.7" 2020-04-14 LTS
OpenJDK Runtime Environment Corretto-11.0.7.10.1 (build 11.0.7+10-LTS)
OpenJDK 64-Bit Server VM Corretto-11.0.7.10.1 (build 11.0.7+10-LTS, mixed mode)
```
Corretto가 언급되지 않은 버전 문자열이 보이면 다음 명령을 실행하여 java 또는 javac 기본 공급 자를 변경합니다.

#### Example

sudo alternatives --config java

JDK를 사용 중인 경우에도 다음을 실행해야 합니다.

sudo alternatives --config javac

Amazon Corretto 11

다음 명령을 사용하여 Amazon Corretto 11을 제거할 수 있습니다.

sudo yum remove java-11-amazon-corretto-devel

## <span id="page-10-0"></span>알파인 리눅스에 아마존 Corretto 11 설치

```
Alpine 패키지 관리자 사용
```
Alpine 패키지 관리자와 함께 Corretto Alpine 리포지토리를 사용하려면 Corretto 퍼블릭 키를 가져온 다음 시스템 목록에 리포지토리를 추가합니다. 대부분의 시스템에서는 다음 명령을 실행해야 합니다.

#### Example

```
wget -O /etc/apk/keys/amazoncorretto.rsa.pub https://apk.corretto.aws/
amazoncorretto.rsa.pub
echo "https://apk.corretto.aws/" >> /etc/apk/repositories
apk update
```
리포지토리가 추가되면 다음 명령을 실행하여 Corretto 11을 설치할 수 있습니다.

Example

```
apk add amazon-corretto-11
```
### Amazon Corretto 11

다음을 사용하여 Amazon Corretto 11을 제거할 수 있습니다.

JDK 제거:

Example

```
apk del amazon-corretto-11
```
## <span id="page-10-1"></span>Amazon Corretto 11 설치 지침

이 주제는 Amazon Linux 2 운영 체제를 실행하는 호스트 또는 컨테이너에서 Amazon Corretto 11을 설 치하고 제거하는 방법을 설명합니다.

## <span id="page-11-0"></span>를 사용하여 설치합니다.yumAmazon Linux에서 패키지 관리자

Amazon Corretto 11은 '헤드리스' 변형이 가능합니다. 이 변형은 X11 및 ALSA와 같은 GUI 애플리케이 션과 일반적으로 연관된 런타임 종속성을 생략하며, 서버 기반의 워크로드를 고려할 수 있습니다.

옵션 1: 헤드리스 Amazon Corretto 11 설치

Example

sudo yum install java-11-amazon-corretto-headless

옵션 2: 전체 아마존 Corretto 11 설치:

Example

sudo yum install java-11-amazon-corretto

<span id="page-11-1"></span>설치 위치는 /usr/lib/jvm/java-11-amazon-corretto.<cpu\_arch>입니다.

### 설치 확인

설치를 확인하려면 콘솔에서 java -version을 실행하십시오. 버전 문자열이 Corretto을 언급하 지 않으면, 다음 명령을 실행하여 기본 java 공급자를 변경합니다.

Example

sudo alternatives --config java

<span id="page-11-2"></span>Amazon Corretto 11 제거

다음 명령을 사용하여 Amazon Corretto 11을 제거할 수 있습니다.

헤드리스 제거:

Example

sudo yum remove java-11-amazon-corretto-headless

전체 제거:

sudo yum remove java-11-amazon-corretto

## <span id="page-13-0"></span>Amazon Corretto 11Windows

이 단원의 주제에서는 Windows 운영 체제에 Amazon Corretto 11을 설치하는 방법에 대해 설명합니 다. Windows 빌드는 버전 7, 10, 서버 2008, 서버 2012 및 서버 2016에서 지원됩니다.

### 주제

• [Amazon Corretto 11 이상용 설치 설명서](#page-13-1)

## <span id="page-13-1"></span>Amazon Corretto 11 이상용 설치 설명서

이 주제는 Windows 7 이상의 Windows 운영 체제를 실행하는 호스트 또는 컨테이너에서 Amazon Corretto 11을 설치하고 제거하는 방법을 설명합니다.

### <span id="page-13-2"></span>Amazon Corretto 11

- 1. [다운로드](#page-20-0)페이지에서 Windows .msi 파일을 다운로드합니다.
- 2. .msi 파일을 두 번 클릭하여 설치 마법사를 시작합니다.
- 3. 마법사의 단계대로 진행합니다.

옵션으로 설치 경로를 사용자가 지정할 수 있습니다. 기본적으로 Amazon Corretto 11C:\Program Files\Amazon Corretto\. 사용자 지정 경로를 설정한 경우 메모해 두었다가 다음 단계에 활용 하십시오.

4. 설치 마법사가 끝나면 JAVA\_HOME 및 PATH 환경 변수를 설정합니다.

설치 위치에 JAVA\_HOME을 설정합니다. 디렉터리에는 현재 설치된 버전이 들어 있습니다. 예를 들어 기본 디렉터리를 11.0.7용으로 사용하는 경우,JAVA\_HOME로C:\Program Files\Amazon Corretto\jdk11.0.7 10.

현재 PATH 변수에 %JAVA\_HOME%\bin를 추가합니다.

5. 명령 프롬프트에서 java -version를 실행하여 설치를 확인합니다. 다음과 같이 출력되어야 합니다.

#### Example

openjdk version "11.0.7" 2020-04-14 LTS OpenJDK Runtime Environment Corretto-11.0.7.10.1 (build 11.0.7+10-LTS) OpenJDK 64-Bit Server VM Corretto-11.0.7.10.1 (build 11.0.7+10-LTS, mixed mode)

### <span id="page-14-0"></span>Amazon Corretto 11

Windows에서 애플리케이션을 제거하려면 다음 표준 단계로 Amazon Corretto 11을 제거할 수 있습니 다.

- 1. Programs and Features(프로그램 및 기능)을 엽니다.
- 2. 검색 대상Amazon Corretto 11을 선택한 다음 선택합니다.
- 3. uninstall(제거)를 선택합니다.

## <span id="page-15-0"></span>macOS 용 Amazon Corretto 11

이 단원의 주제에서는 macOS 에 를 설치하는 방법에 대해 설명합니다.

### 주제

• [macOS 10.13 이상용 Amazon Corretto 11](#page-15-1)

## <span id="page-15-1"></span>macOS 10.13 이상용 Amazon Corretto 11

이 주제에서는 Mac OS 버전 10.13 이상을 실행하는 호스트에 Amazon Corretto 11을 설치하고 제거하 는 방법을 설명합니다. Amazon Corretto 11을 설치하고 제거하려면 관리자 권한이 필요합니다.

### <span id="page-15-2"></span>Amazon Corretto 11

- 1. [다운로드](#page-20-0)페이지에서 Mac .pkg 파일을 다운로드합니다.
- 2. 다운로드한 파일을 두 번 클릭하여 설치 마법사를 시작하고 마법사의 단계대로 진행합니다.
- 3. 마법사가 완료되면 Amazon Corretto 11이/Library/Java/JavaVirtualMachines/.

터미널에서 다음 명령을 실행하여 완전한 설치 경로를 확인할 수 있습니다.

### Example

/usr/libexec/java\_home --verbose

4. 터미널에서 다음 명령을 실행하여JAVA\_HOME변수를 JDK의 아마존 Corretto 11 버전으로 변경해야 합니다. 이 변수가 이전에 다른 버전에 설정됐다면 재정의됩니다.

### Example

export JAVA\_HOME=/Library/Java/JavaVirtualMachines/amazon-corretto-11.jdk/Contents/ Home

### <span id="page-15-3"></span>Amazon Corretto 11

터미널에서 다음 명령을 실행하여 Amazon Corretto 11을 제거할 수 있습니다.

```
cd /Library/Java/JavaVirtualMachines/
sudo rm -rf amazon-corretto-11.jdk
```
# <span id="page-17-0"></span>도커 아마존 Corretto 11 가이드

이 섹션에서는 Docker 컨테이너에서 Amazon Corretto 11을 사용하는 간단한 사용 사례에 대해 설명합 니다.

### 주제

• [도커 이미지에서 Amazon Corretto 11을 시작하기](#page-17-1)

## <span id="page-17-1"></span>도커 이미지에서 Amazon Corretto 11을 시작하기

이 주제에서는 Amazon Corretto 11을 사용하는 도커 이미지를 빌드하고 시작하는 방법을 설명합니다. 최신 버전의 도커를 설치해야 합니다.

## <span id="page-17-2"></span>Amazon Corretto 공식 이미지 사용.

아마존 Corretto (11) 로 사용할 수 있습니다[도커 허브의 공식 이미지.](https://hub.docker.com/_/amazoncorretto) 다음 예제에서는 컨테이너를 실 행하고 Corretto 버전을 표시합니다.

### Example

docker run amazoncorretto:11 java -version

### 결과:

### Example

openjdk version "11.0.7" 2020-04-14 LTS OpenJDK Runtime Environment Corretto-11.0.7.10.1 (build 11.0.7+10-LTS) OpenJDK 64-Bit Server VM Corretto-11.0.7.10.1 (build 11.0.7+10-LTS, mixed mode)

## <span id="page-17-3"></span>Corretto ECR 인스턴스 사용

Corretto ECR 인스턴스를 사용하려면 먼저 이 [페이지의](https://aws.amazon.com/blogs/compute/authenticating-amazon-ecr-repositories-for-docker-cli-with-credential-helper/) 지침에 따라 도커 클라이언트를 Corretto 레 지스트리(레지스트리 ID: 489478819445)로 인증합니다. 로그인하면 다음 명령 중 하나를 사용하여 Corretto 11 이미지를 가져오거나 실행할 수 있습니다.

### Example

docker pull 489478819445.dkr.ecr.us-west-2.amazonaws.com/amazoncorretto:11

```
 docker run -it 489478819445.dkr.ecr.us-west-2.amazonaws.com/amazoncorretto:11 /bin/
bash
```
### 다음을 사용하여 사용 가능한 이미지 목록을 볼 수 있습니다.

Example

```
aws ecr list-images --region us-west-2 --registry-id 489478819445 --repository-name 
  amazoncorretto
```
### <span id="page-18-0"></span>Amazon Corretto 온 Alpine

Alpine Linux의 이미지에서 Amazon Corretto 사용할 수 있습니다.[도커허브](https://hub.docker.com/_/amazoncorretto)

dockerhub 사용

Example

```
docker pull amazoncorretto:11-alpine-jdk
docker run -it amazoncorretto:11-alpine-jdk /bin/sh
```
### <span id="page-18-1"></span>Amazon Corretto 11로 도커 이미지 빌드

다음 명령을 실행하여 Amazon Corretto 11을 사용하는 이미지를 빌드합니다.

Example

```
docker build -t amazon-corretto-11 github.com/corretto/corretto-docker#master:11/jdk/
al2
```
명령이 끝나면 이라는 이미지가 생깁니다.amazon-corretto-11.

이 이미지를 로컬에서 시작하려면 다음 명령을 실행합니다.

Example

docker run -it amazon-corretto-11

이 이미지를 Amazon ECR로 푸시할 수도 있습니다. 단원을 참조하십시오.[이미지 푸시항](https://docs.aws.amazon.com/AmazonECR/latest/userguide/docker-push-ecr-image.html)목의Amazon Elastic 컨테이너 레지스트리 사용 설명서세부 정보 보기.

## <span id="page-19-0"></span>이미지 생성

[Corretto의 Docker Hub 공식 이미지를](https://hub.docker.com/_/amazoncorretto) 사용하여 새 도커 이미지를 생성할 수 있습니다.

1. 다음 콘텐츠가 포함된 Dockerfile을 생성합니다.

### Example

```
FROM amazoncorretto:11
RUN echo $' \
public class Hello { \
public static void main(String[] args) { \
System.out.println("Welcome to Amazon Corretto!"); \
\}}' > Hello.java
RUN javac Hello.java
CMD ["java", "Hello"]
```
2. 새 이미지를 구축합니다.

### Example

docker build -t hello-app .

3. 새 이미지를 실행합니다.

### Example

docker run hello-app

출력은 다음과 같습니다.

Welcome to Amazon Corretto!

# <span id="page-20-0"></span>다운로드 Amazon Corretto 11

이 주제에서는 Amazon Corretto 11에 사용할 수 있는 모든 다운로드를 나열합니다. 최신 버전을 가리 키는 영구 URL을 선택하거나 특정 버전을 가리키는 버전별 URL을 사용할 수 있습니다.

## <span id="page-20-1"></span>Amazon Corretto 11 영구 URL

영구 URL은 항상 패키지의 최신 릴리스를 가리킵니다. 예를 들어 영구 URL을 사용하여 최신 Linux Corretto 11.tgz 패키지를 검색하려면 CLI에서 다음 명령을 실행합니다.

### Example

wget https://corretto.aws/downloads/latest/amazon-corretto-11-x64-linux-jdk.tar.gz

또한 다음 curl 명령을 실행할 수 있습니다.

### Example

curl -LO https://corretto.aws/downloads/latest/amazon-corretto-11-x64-linux-jdk.tar.gz

참고: 영구 URL은 실제 아티팩트의 URL로 리디렉션됩니다 (HTTP 302).

스크립트에서 이러한 링크를 사용하여 Amazon Corretto 11의 최신 버전을 가져올 수 있습니다.

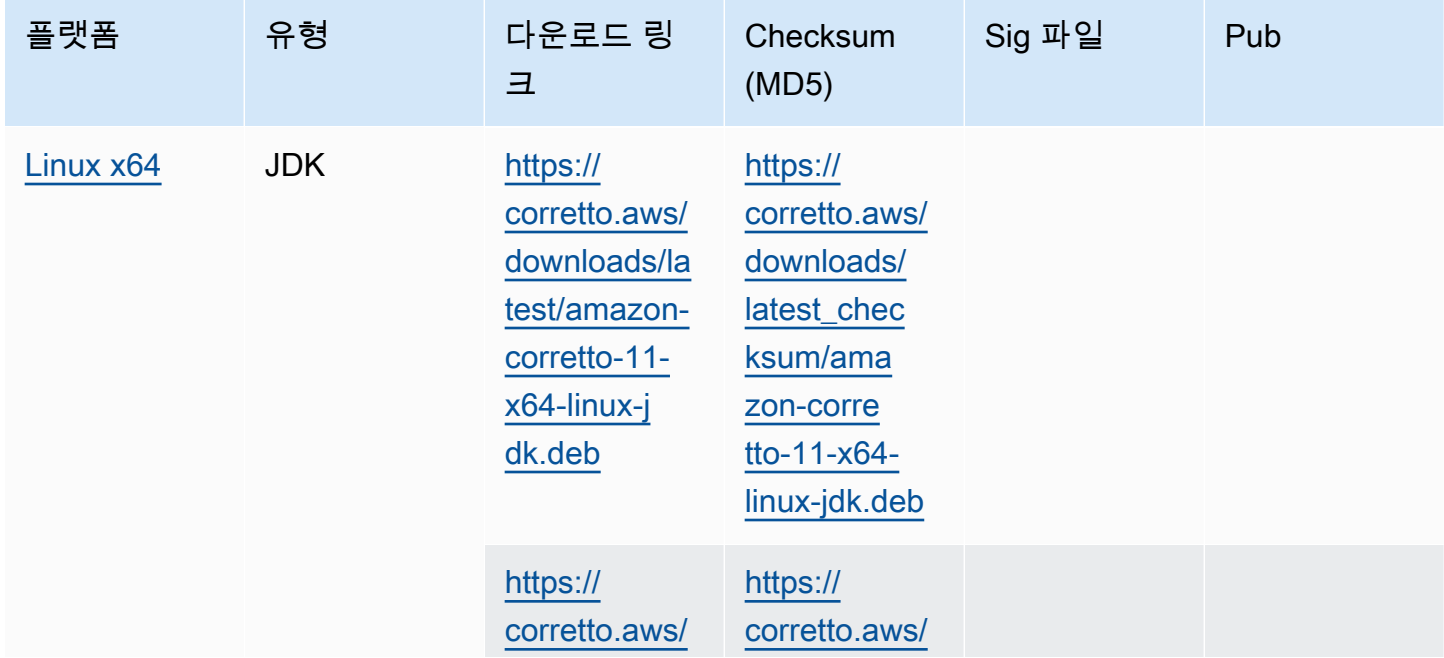

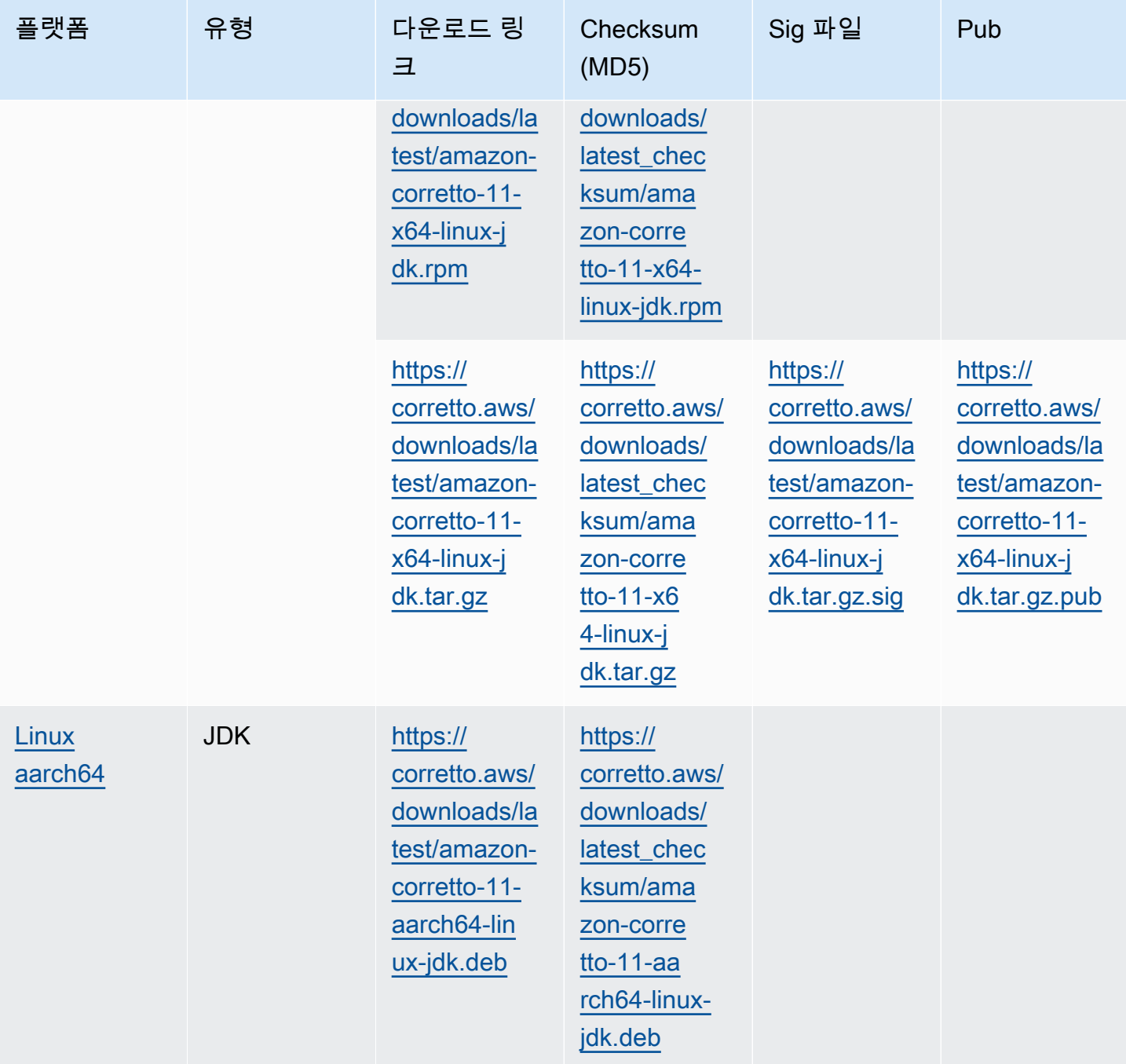

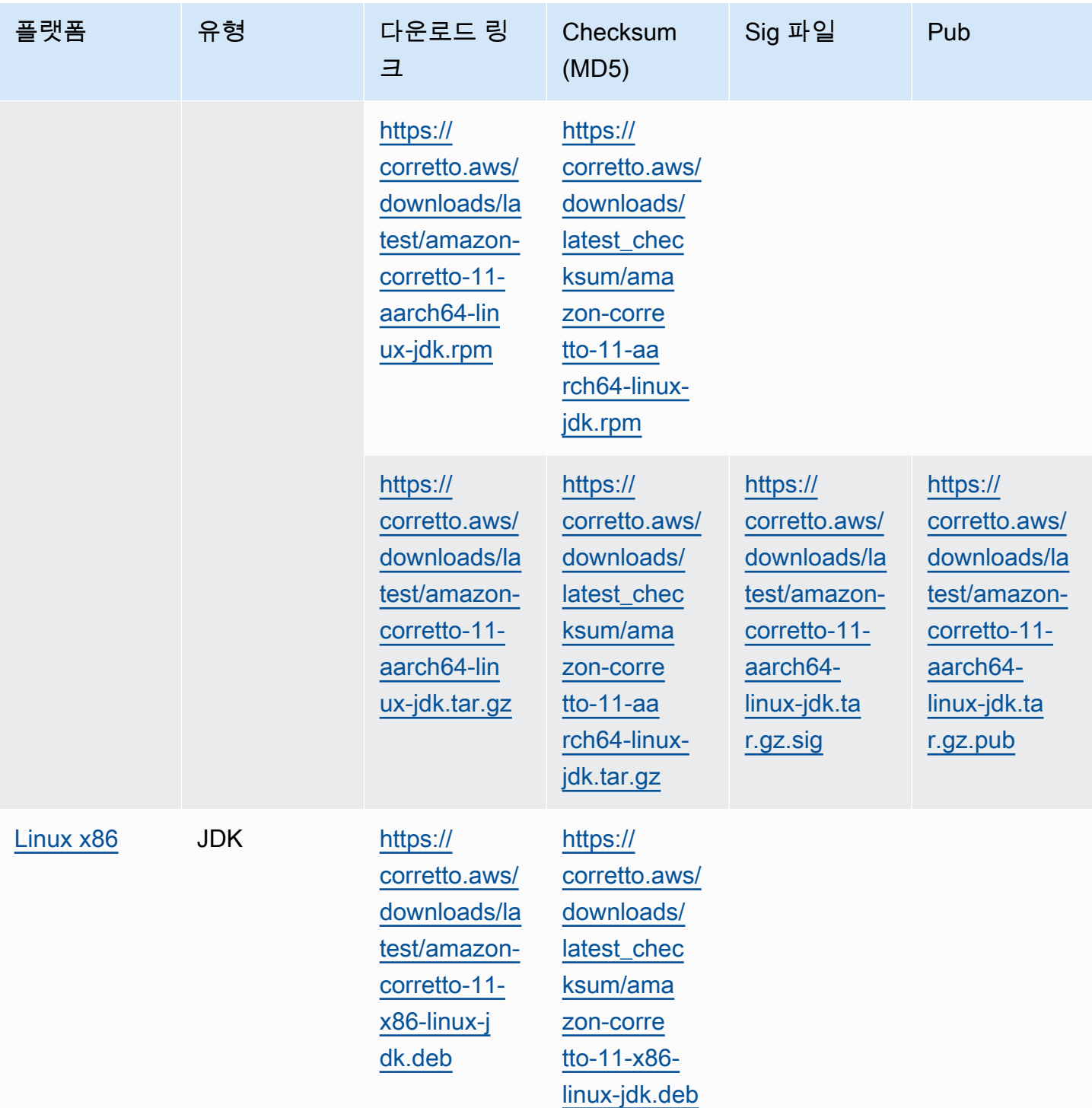

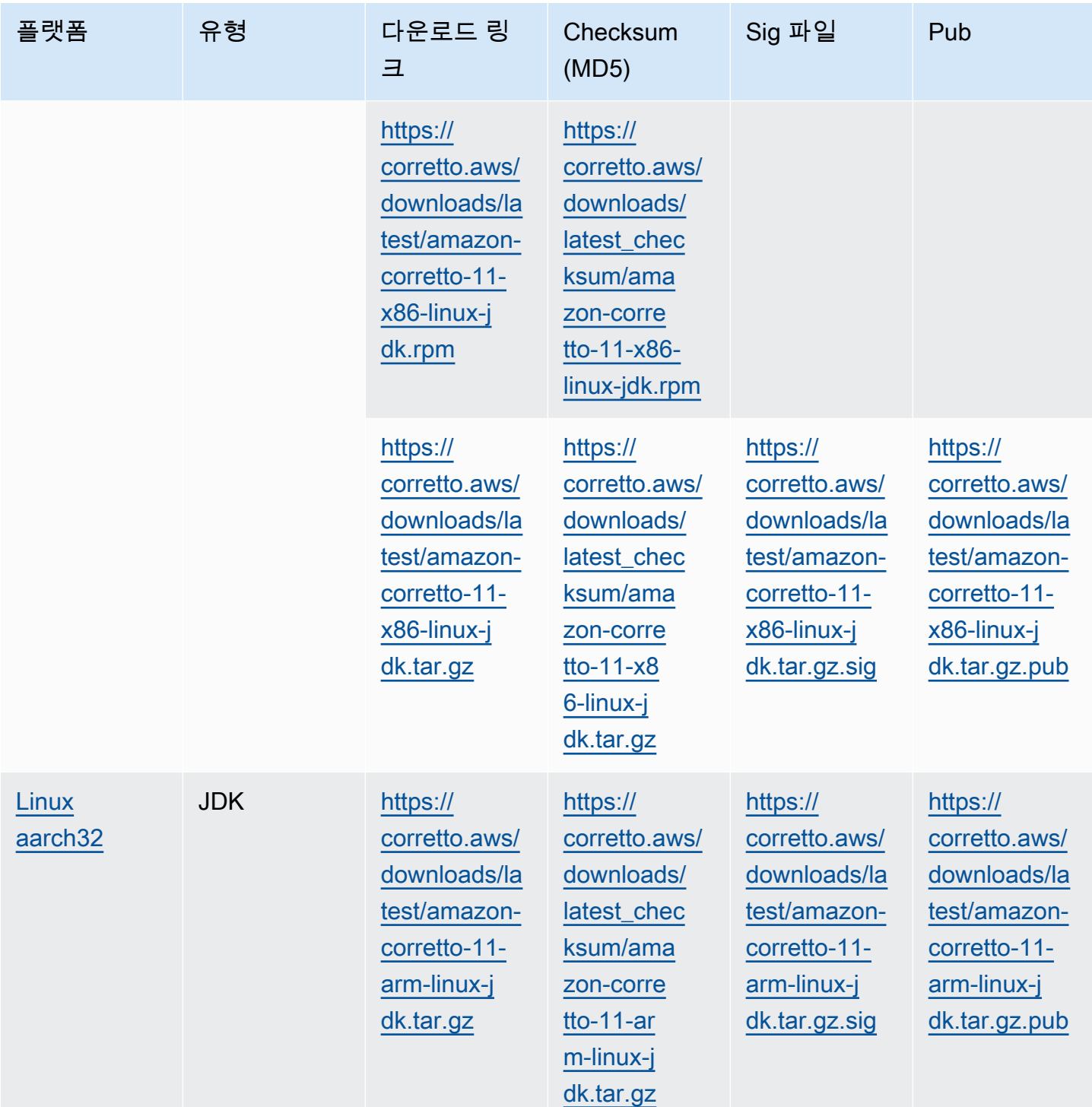

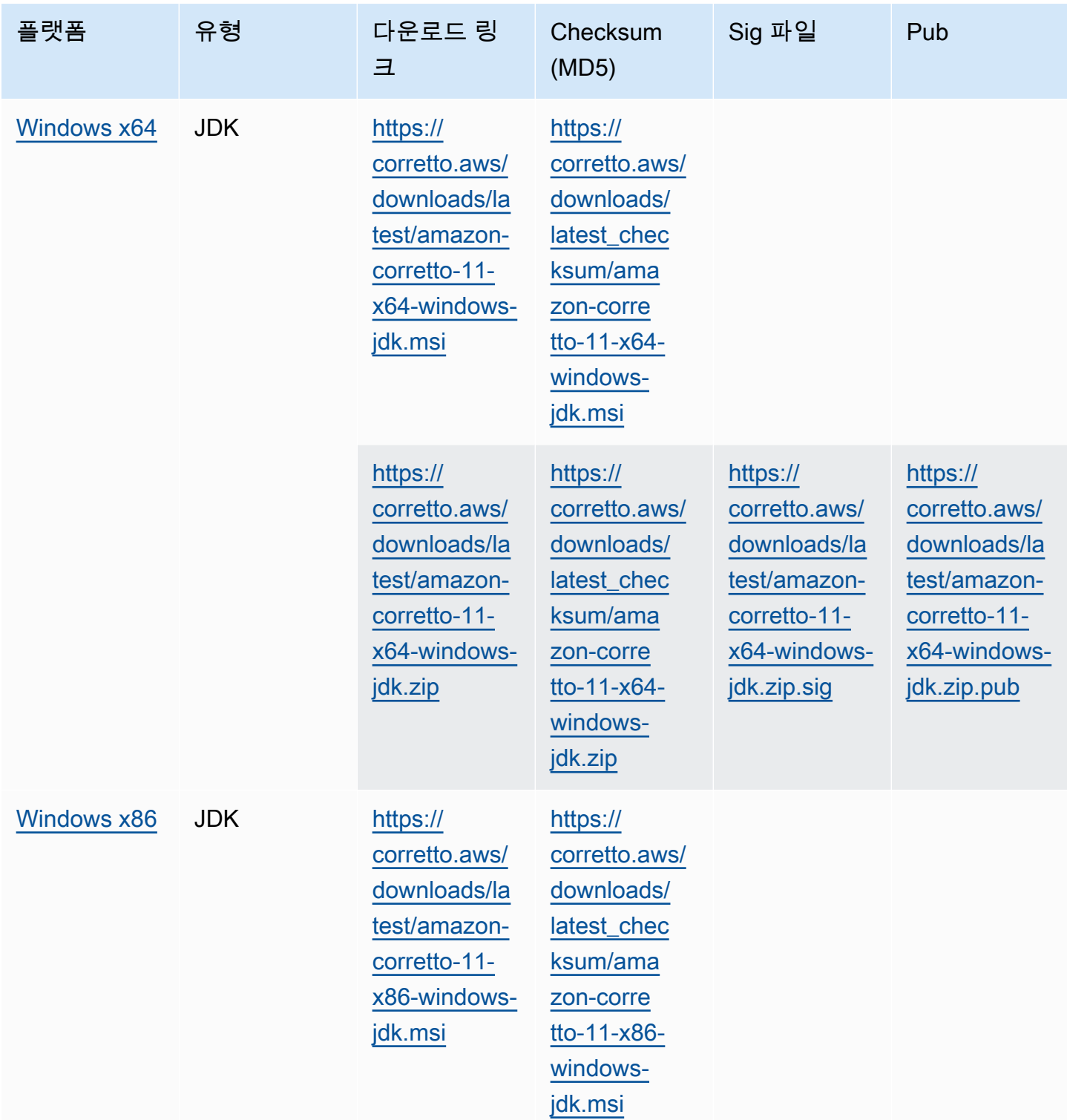

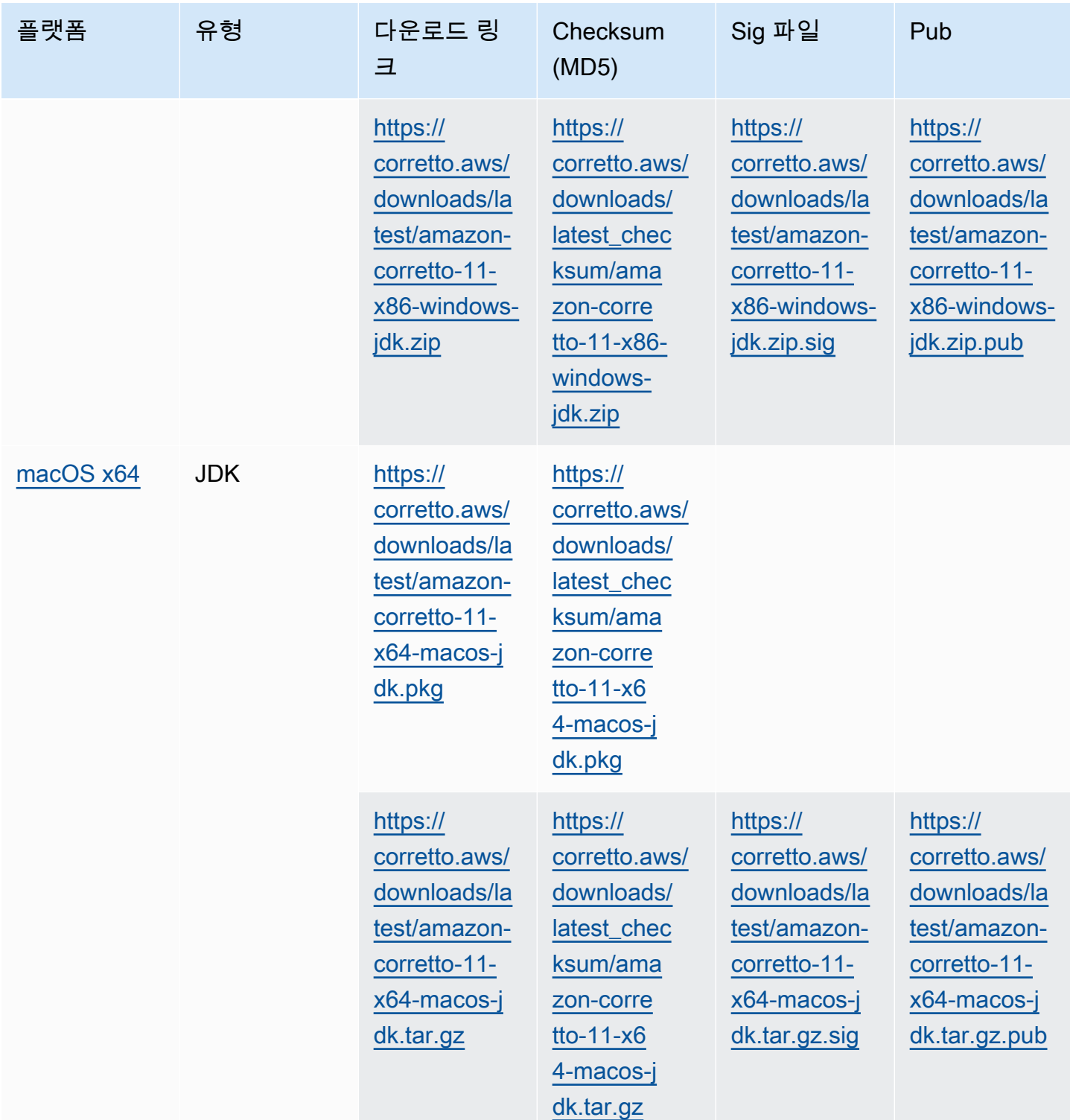

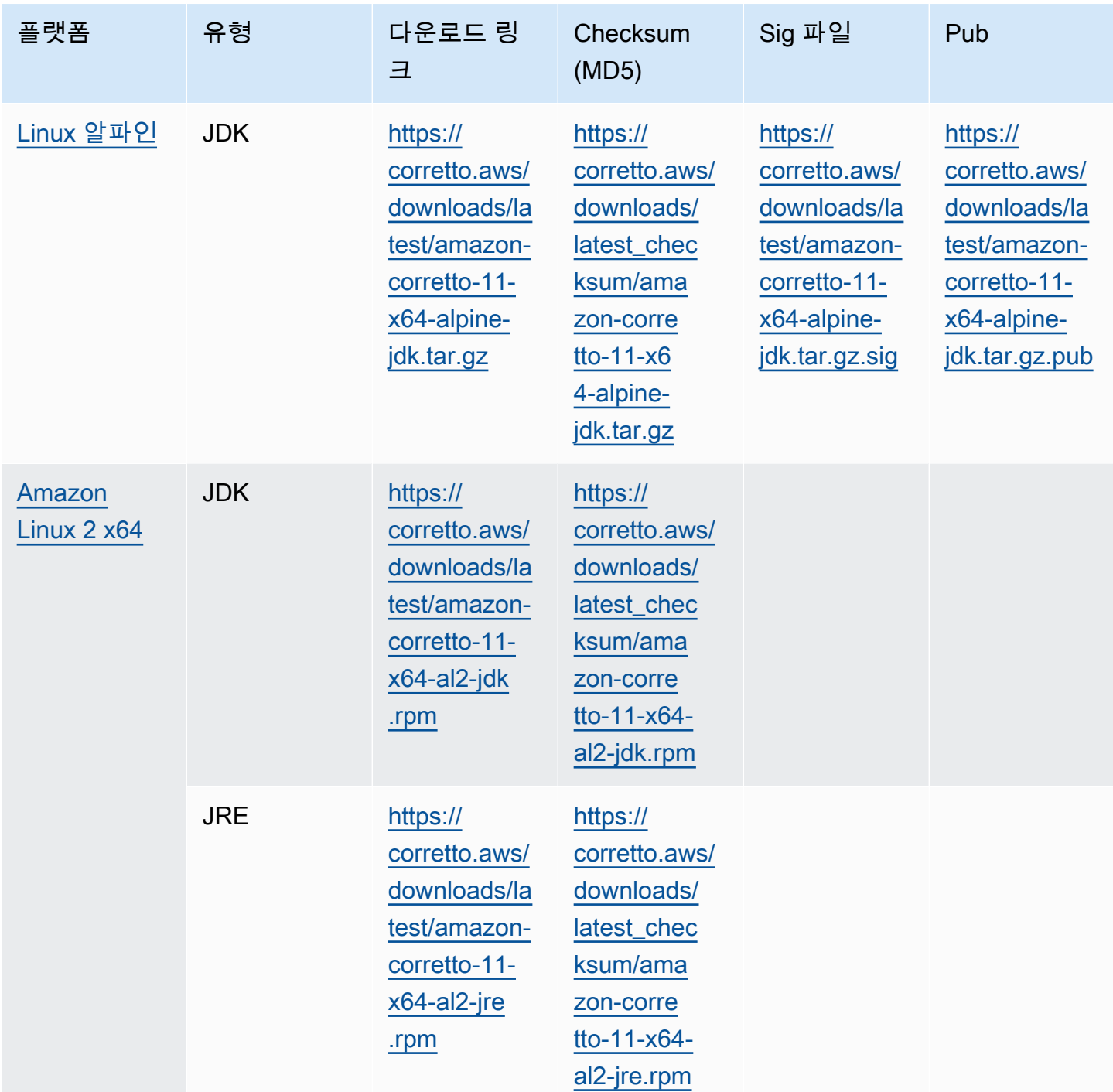

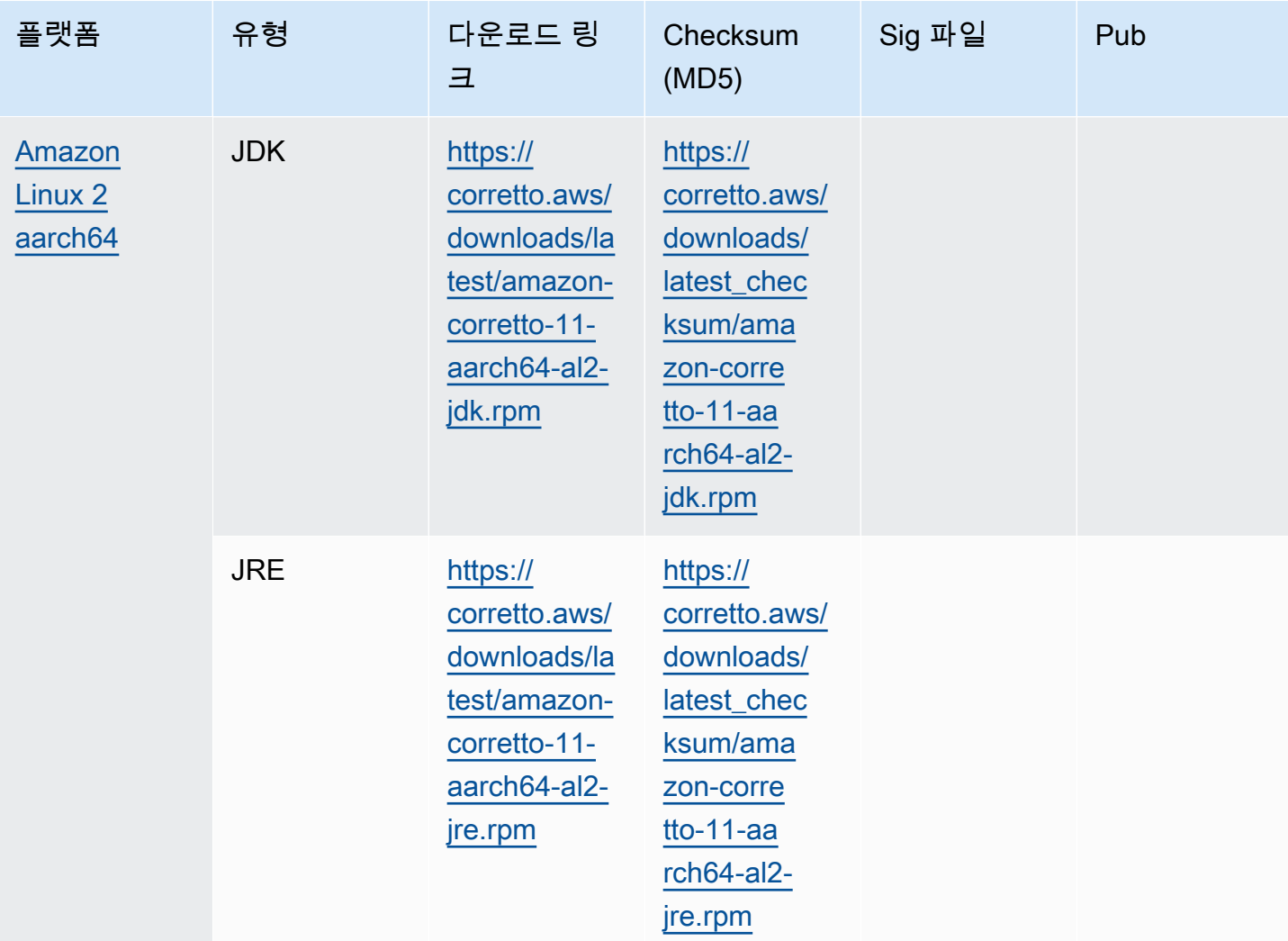

참고: 위의 링크는 다음 형식을 따릅니다.

```
https://corretto.aws/[latest/latest_checksum]/amazon-corretto-[corretto_version]-
[cpu_arch]-[os]-[package_type].[file_extension]
```
## <span id="page-27-0"></span>서명 확인

<span id="page-27-1"></span>서명 파일을 확인하기 위한 퍼블릭 키는 다운로드할 수 있습니다.[여기에서](https://corretto.aws/downloads/resources/11.0.6.10.1/B04F24E3.pub)

## 버전 지정된 다운로드

버전 지정된 다운로드 및 이전 버전은[코렉토-11 릴리즈](https://github.com/corretto/corretto-11/releases)(GitHub에 있음).

## <span id="page-28-0"></span>변경 로그

변경 로그에 대한 자세한 내용은<u>수정-11 변경 로그</u>Github에 있음.

# <span id="page-29-0"></span>사용 설명서에 대한 문서 기록

다음 표에서는 Amazon Corretto 11의 본 릴리스 관련 설명서를 제공합니다. 새 릴리스를 통지 받으려 면 이 RSS 피드를 구독하십시오.

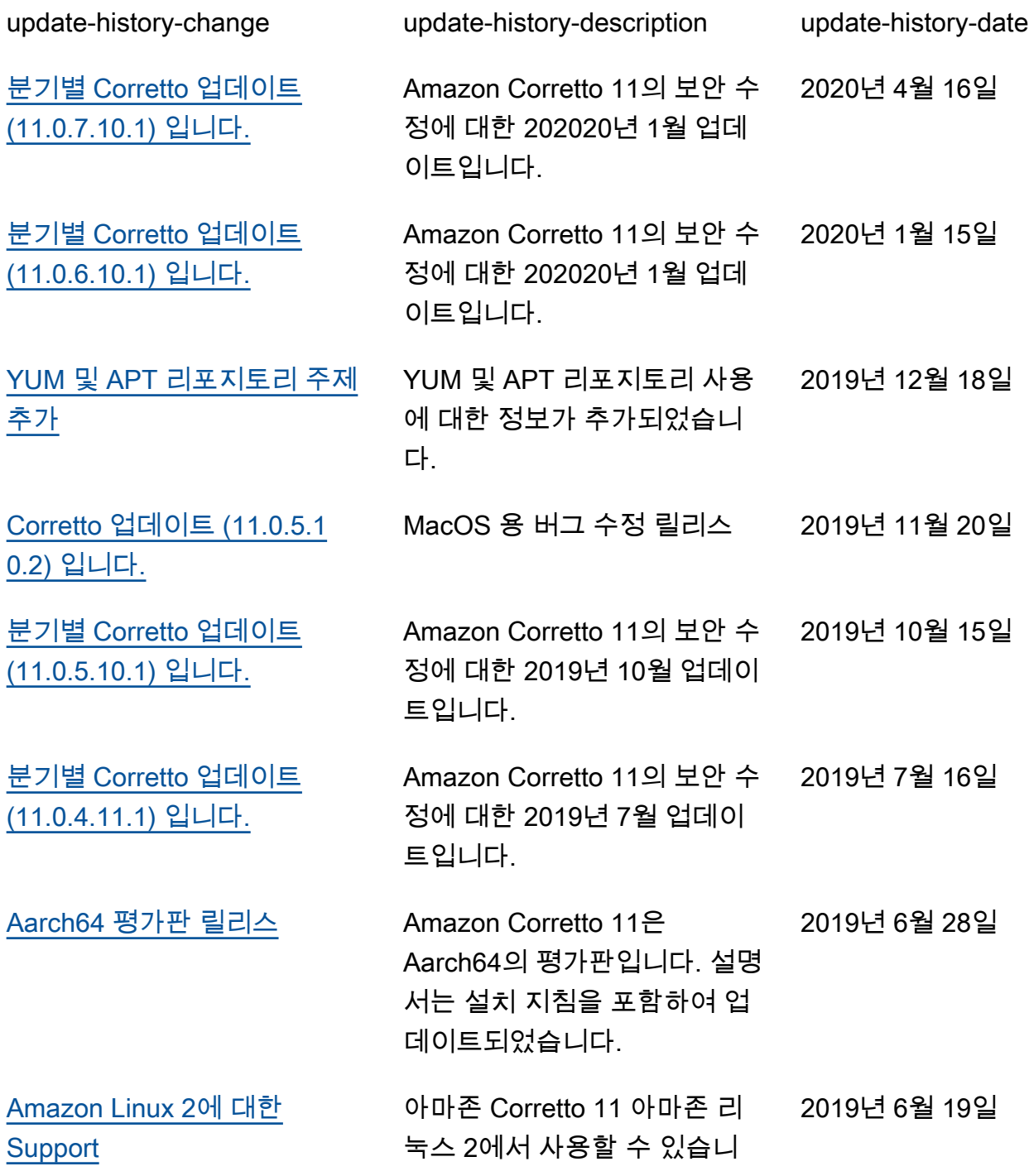

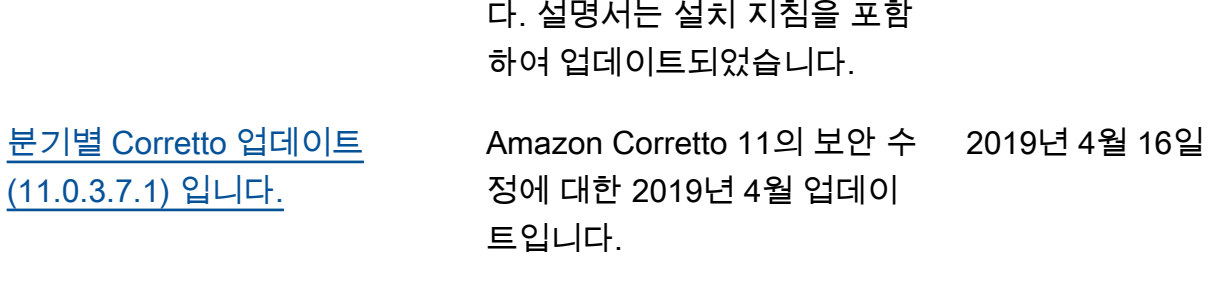

 $\mathbb{R}^2$ 

[Corretto 11 \(11.0.2.9.3\)](#page-29-0) [MacOS 설치 프로그램을 제공](#page-29-0) [합니다.](#page-29-0)

[Amazon Corretto 11 \(11.0.2.9](#page-29-0)  [.3\) 은 현재 GA에 있습니다.](#page-29-0)

Corretto 11 MacOS 설치 프로 2019년 3월 19일 그램의 문제를 해결합니다.

RC와 달라진 점은 없습니다. 2019년 3월 14일

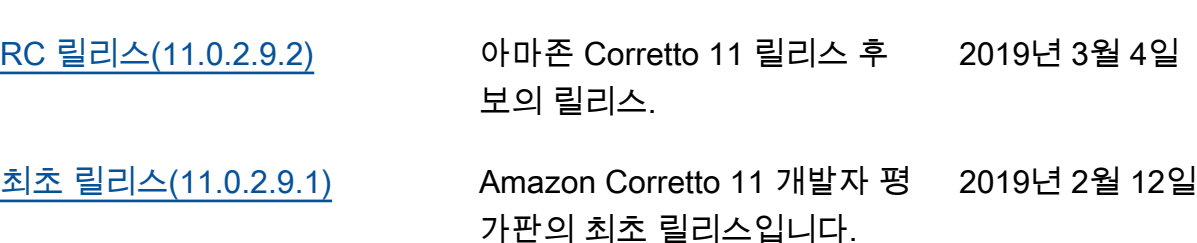

기계 번역으로 제공되는 번역입니다. 제공된 번역과 원본 영어의 내용이 상충하는 경우에는 영어 버전 이 우선합니다.